# **Instrukcja obsługi**

## **Czytnik jednoosiowego LP-18-WA-4D z funkcją sterowania wersja 4.2**

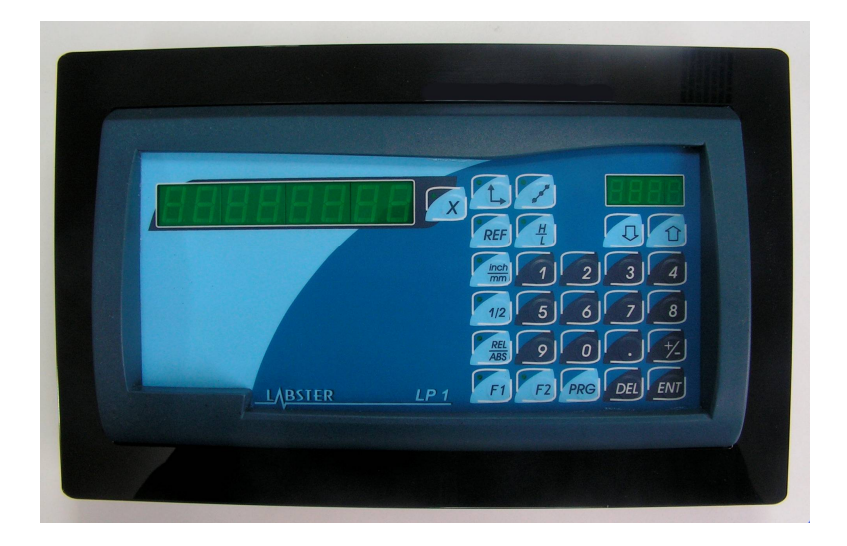

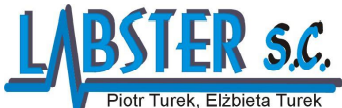

30-409 Kraków ul. Ruczaj 9B<br>tel. +48 12 661 79 10<br>NIP 945-00-00-714

 $\begin{array}{c} \text{http://www.labster.com.pl}\\ \text{E-mail: info@labelser.com.pl}\\ \text{Regon}: 350806798 \end{array}$ 

Piotr Turek, Elżbieta Turek POMIARY, STEROWANIE i AUTOMATYKA

aktualizacja 2023-05-22

## **SPIS TREŚCI**

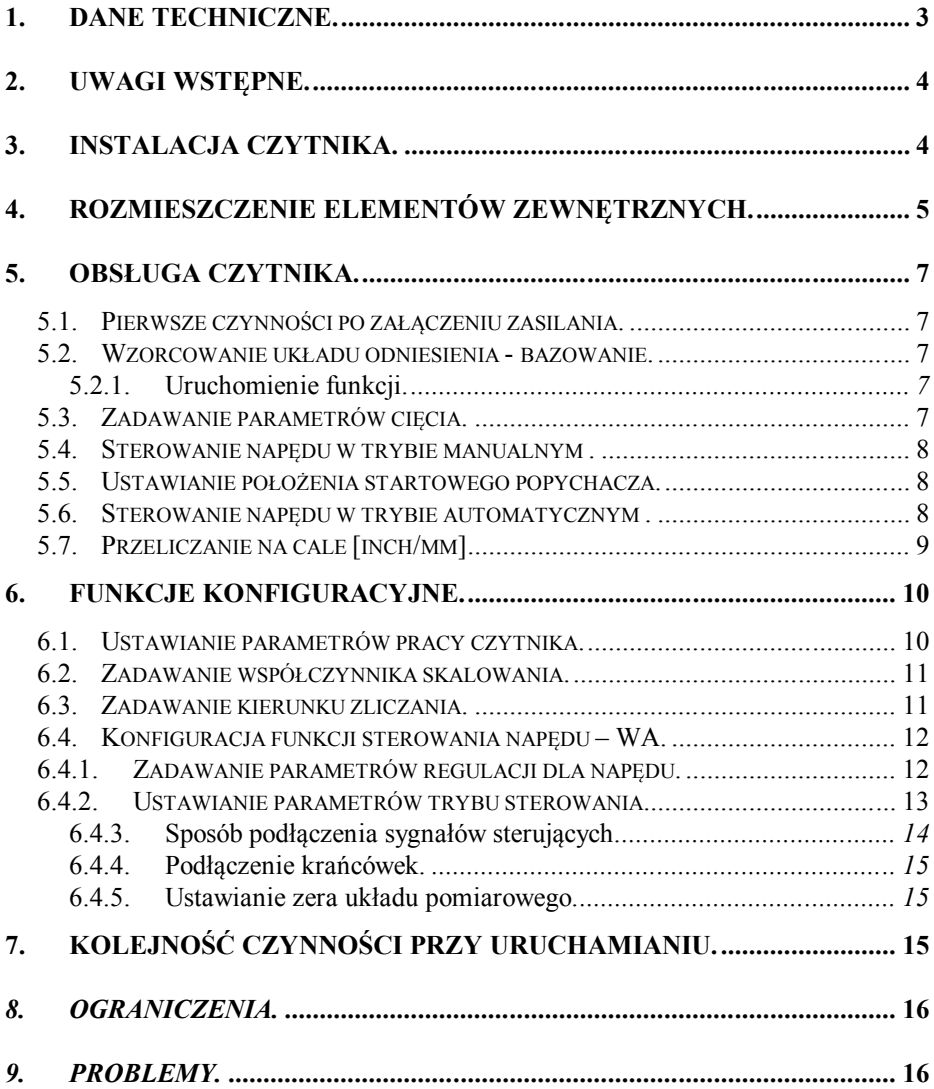

## **1. Dane techniczne.**

Zasilanie:

- napięcie zasilanie ..........................................100-240VAC /10% /50Hz-60Hz
- pobór prądu .................................................................. 0,27 0,16 A
- napięcie zasilania przetworników .................................. 5VDC
- napięcie sterowania wejść ...............................................10 –24 VDC
- zabezpieczenie .............................................................. 2x500mA (zwłoczny)

Dane funkcjonalne:

- pomiar w jednej osi
- wyświetlacz pomiarowy zielony, 7 cyfr plus znak, wysokość cyfry 14mm
- wyświetlacz informacyjny zielony, 4 znaki , wysokość 9mm
- sygnały wejściowe w standardzie RS422
- rozdzielczość: 0,05um; 0,1um; 0,2um; 0,5um; 1um; 2um; 5um; 10um; 50um; 100um; 1mm
- maksymalna częstotliwość sygnałów wejściowych ....... 4 MHz
- opcjonalnie do 8 wyjść przekaźnikowych (0,5A/30VDC) i do 8 wejść .
- opcjonalnie 1 wejście na sondę krawędziową
- opcjonalnie interfejs szeregowy RS232C

Sygnały :

Gniazdo D9 dla przetwornika (sygnały w standardzie RS422 )

| ----------- | ----- | -<br>---<br>--------------- |  |  |  |  |  |  |
|-------------|-------|-----------------------------|--|--|--|--|--|--|
|             |       |                             |  |  |  |  |  |  |
| ekran       |       | -                           |  |  |  |  |  |  |

#### Gniazdo D9 dla przetwornika (sygnały pojedyncze ) - opcja

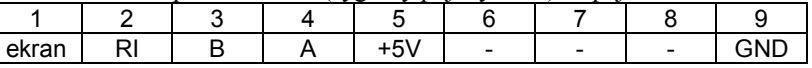

Gniazdo D15 wejść

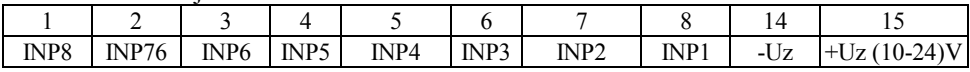

#### Gniazdo D9 wyjść

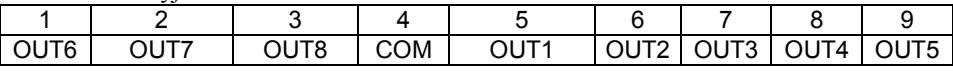

 $\epsilon$ 

Inne:

wymiary .................................... 255mm x 150mm x 95mm

masa ......................................... 1,8kg

- temperatura przechowywania  $\ldots$  -30 do +60 °C
- temperatura pracy ..................... 0 do +40 <sup>o</sup>C

Konstrukcja i produkcja czytników oparta jest na normach zharmonizowanych.

#### **2. Uwagi wstępne.**

Czytniki serii LP zostały starannie zaprojektowane aby zapewnić lata bezpiecznej i niezawodnej pracy.

#### **OSTRZEŻENIE**

Ze względu na ochronę przeciwporażeniową zaleca się przestrzeganie przez użytkownika podstawowych środków ostrożności, a przede wszystkim zastosowania zerowania lub uziemienia. Czytniki są przewidziane do instalowania wewnątrz pomieszczeń , w warunkach przemysłowych (hale przemysłowe). Nie należy instalować czytników w pomieszczeniach zbyt wilgotnych, w pobliżu silnych źródeł ciepła (np. klimatyzatory, promienie słoneczne itp.). Przed przystąpieniem do montażu, podłączenia oraz czynności serwisowych, należy zapoznać się szczegółowo z instrukcją obsługi czytnika LP.

Czytnik jest przyrządem przeznaczonym do pracy na obrabiarkach, umożliwiającym pomiary przemieszczeń w jednej osi. Czytnik może współpracować z przetwornikami przemieszczeń liniowych (liniałami ) oraz przetwornikami obrotowoimpulsowymi umożliwiając pomiar kąta. Dodatkowo może być wyposażony w interfejs szeregowy RS232C do współpracy z komputerem.

W przypadku zastosowania w układach sterowania przyrząd może być wyposażony w 8 wejść i 8 wyjść cyfrowych a także wyjścia 0-10V.

Przyrząd jest wyposażony w nieulotną pamięć, która umożliwia pamiętanie wartości położenia oraz wprowadzonych parametrów po wyłączeniu zasilania.

Przygotowanie czytnika do pracy polega na podłączeni przetwornika pomiarowego do złącza X umieszczonego na tyle obudowy oraz podłączeniu zasilania za pomocą kabla sieciowego zakończonego obustronnie wtyczkami a także podłączeniu sygnałów wejściowych i wyjściowych do odpowiednich złącz *(patrz rys.2)*.

#### **3. Instalacja czytnika.**

Podłączenie elektryczne dokonuje się poprzez podłączenie kabla zasilającego do gniazda 230V/50Hz, podłączenie enkoderów, gniazda WE/WY, oraz kabla do gniazda RS232 (opcja).

#### **UWAGA:**

- 1. Podłączenie czytnika LP, może nastąpić wyłącznie do sieci zasilającej 230V/50Hz, wyposażonej w instalację z przewodem ochronnym, za pośrednictwem gniazd wyposażonych w bolec uziemienia.
- 2. Niedopuszczalne jest podłączenie czytnika do sieci z niesprawną instalacją uziemiającą lub bez przewodu ochronnego lub za pośrednictwem kabla przedłużającego bez gniazda z bolcem uziemiającym.

Zalecane jest również, ze względu na ochronę przed zakłóceniami, "wyzerowanie" obudowy przewodem dokręconym do zacisku zerującego. Ponadto (jeżeli nie zostało to uczynione przez producenta) należy skonfigurować pracę czytnika pod kątem zastosowanego przetwornika (patrz rozdz. 6.1).

## **4. Rozmieszczenie elementów zewnętrznych.**

## *Rys.1 Widok czołówki* wyświetlacz

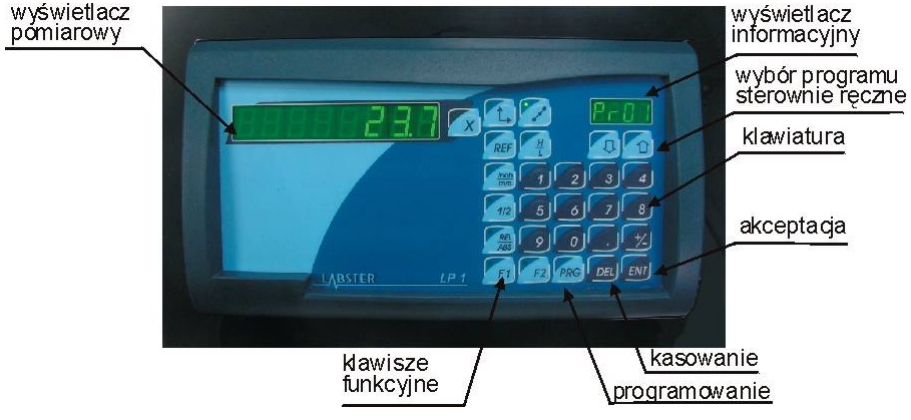

*Rys.2 Widok płyty tylnej*

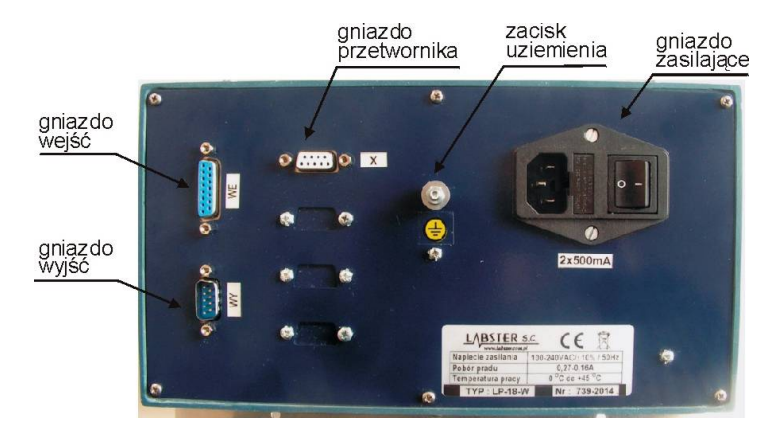

## *Rys.3 Wspornik montażowy oraz ramka maskująca*

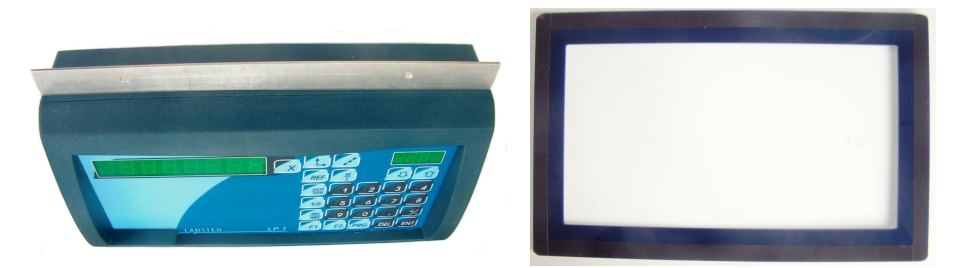

Czytnik posiada od góry i od tołu wsporniki mocujące. Poniżej pokazano rozmieszczenie otworów montażowych. Po zamocowaniu czytnika od wewnętrznej strony wkrętami M4 od zewnątrz należy nakleić ramkę maskującą.

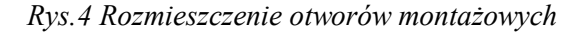

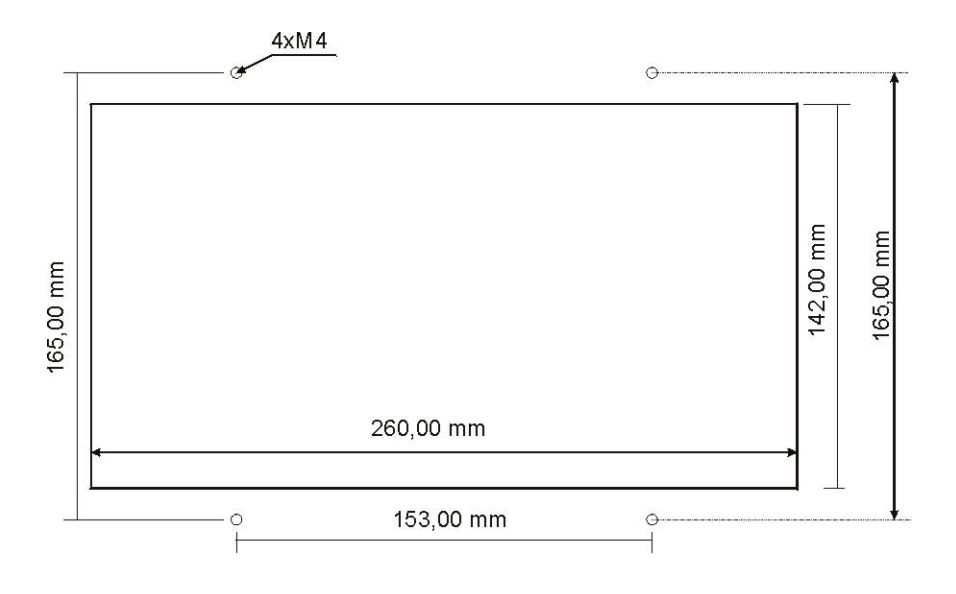

## **5. Obsługa czytnika.**

#### *5.1. Pierwsze czynności po załączeniu zasilania.*

W zależności od konfiguracji czytnika, po załączeniu zasilania, na wyświetlaczu osi pojawia się ostatnio zapamiętany wymiar lub napis "rEF" (jeśli jest załączony odpowiedni tryb referencyjny) oznaczający konieczność dokonania wzorcowania położenia w osi w oparciu o punkt referencyjny na przetworniku pomiarowym. Dokonuje się tego w sposób opisany poniżej.

## *5.2. Wzorcowanie układu odniesienia - bazowanie.*

Wzorcowanie jest dokonywane w sposób automatyczny w oparciu o punkt referencyjny znajdujący się na enkoderze oraz krańcówkę. Procedurę trzeba wykonać każdorazowo po załączeniu zasilania. Nie wykonanie wzorcowania blokuje pracę automatyczną sterownika. Po załączeniu funkcji następuje odjazd na krańcówkę a następnie powolny powrót w czasie którego jest wykonywane poszukiwanie położenia referencyjnego na enkoderze. Po ustaleniu położenia referencyjnego posuw się zatrzymuje.

#### **5.2.1. Uruchomienie funkcji.**

Jeśli z jakichś powodów oś X utraci kalibrację to w dowolnym momencie można ją przywrócić . W tym celu należy uruchomić tryb wzorcowania poprzez wybranie trybu referencyjnego przez naciśnięcie klawisza **[REF]** . Spowoduje zapalenie lampki na klawiszu wyboru. Teraz należy aby uruchomić napęd należy nacisnąć klawisz **[F2]** – lampka na klawiszu zapali się i napęd ruszy w kierunku krańcówki. Po zakończeniu procedury napęd się zatrzyma i odtąd na wyświetlaczu informacyjnym będzie wyświetlany napis "- - " oraz lampki na klawiszach zgasną. Wybrana oś zostanie wywzorcowana a na wyświetlaczu pojawi się prawidłowa wartość odległości od początku układu odniesienia.

Uwaga: procedurę można przerwać i zatrzymać napęd przez podanie sygnału STOP na wejście INP4.

## **5.3. Zadawanie parametrów cięcia.**

Zadawaniu podlegają kolejno parametry:

- Lc długość cięcia,
- L0 długość cięcia wyrównującego,
- Ld całkowita długość deski
- HP grubość piły,
- NC ilość ciętych detali (tylko do odczytu, obliczany na podstawie danych cięcia)

Symbole parametrów są wyświetlane na wyświetlaczu informacyjnym a wartości na wyświetlaczu osi X

Aby wprowadzić parametry należy:

- **n** nacisnąć klawisz $[\mathcal{I}]$
- przy pomocy klawiszy strzałek **[] []** wybrać parametr,
- $\Box$  aby zmienić wartość wybrać oś X,
- □ wpisać wartość,
- □ zatwierdzić klawiszem [ENT]
- następnie wybrać inny parametr i wpisywanie powtórzyć lub zakończyć procedurę naciskając klawisz  $[f]$

## **5.4. Sterowanie napędu w trybie manualnym .**

Aby uruchomić napęd osi w wybranym kierunku należy:

- $\Box$  wybrać oś X (lampka zapalona)
- nacisnąć i przytrzymać klawisz **[]** lub **[]** (napęd zostanie uruchomiony na czas przytrzymywania klawisza **.**
- nacisnąć ponownie klawisz wyboru osi **[X]** aby wyłączyć funkcję (lampka zgaszona).

Uwaga: napęd reaguje na krańcówkę wybranego kierunku.

## **5.5. Ustawianie położenia startowego popychacza.**

Położenie startowe popychacza "PS" jest ustalane na podstawie wprowadzonej długości deski "Ld" i jest odsunięte o 100mm od tej długości.

#### **! Żeby uruchomić ustawienie położenia startowego trzeba wpierw ustawić parametry cięcia i wykonać bazowanie maszyny.**

Uaktywnienie funkcji i uruchomienie napędu następuje po naciśnięciu klawisza **[F1].** Napęd zatrzyma się samoczynnie i funkcja się wyłączy po osiągnięciu położenia startowego. W trakcie ustawiania na wyświetlaczu informacyjnym pojawi się napis  $P^S$ -".

Uwaga: procedurę można przerwać i zatrzymać napęd przez podanie sygnału STOP na wejście INP4.

## **5.6. Sterowanie napędu w trybie automatycznym .**

Sterowanie realizuje cykl rozcięcia deski na jednakowe kawałki. Pierwsze cięcie jest wyrównujące wg zadanego parametru "L0". Następnie cięte są kolejno równe elementy o długości wg parametru "Lc". Przed ostatnim cięciem popychacz jest wycofywany o 100mm.

Uaktywnienie funkcji i uruchomienie napędu następuje po naciśnięciu klawisza **[F2]** lub sygnałem START na wejściu **INP1**.

**! Praca automatyczna zostanie uruchomiona pod warunkiem , że maszyna była bazowana po załączeniu.**

Po załączeniu funkcji zapala się lampka na klawiszu [F2]

Po każdym ustawieniu popychacza jest generowany sygnał gotowości "POK" na wyjściu OUT8 (zgodnie z wybranym trybem).

Następnie napęd czeka na potwierdzenie zakończenia cięcia, sygnałem "COK" na wejściu INP2.

Po ostatnim cięciu, w zależności od wybranego trybu praca automatyczna się kończy lub napęd ustawia popychacz w położenie startowe "PS" (w zależności od ustawionego trybu).

W trakcie pracy wyświetlacz informacyjny pokazuje w jakiej fazie cyklu znajduje się proces cięcia. Napis "-00-" oznacza cięcie wyrównujące, napis :----" oznacza oczekiwanie na zakończenie aktualnego cięcia, napis "-01-" oznacza pierwsze cięcie wymiarowe itp.

## **! Zastopowanie napędu jest możliwe w każdej chwili poprzez podanie sygnału na wejście INP4 .**

**Pracę można wznowić po ponownym naciśnięciu klawisza [F2]**

## **5.7. Przeliczanie na cale [inch/mm]**

Naciśniecie w dowolnym momencie klawisza **[inch/mm]** powoduje przejście na pomiar w calach (lampka na klawiszu świeci się). Od tego momentu wyświetlacz będzie przeliczał wskazania na cale.

## **6. Funkcje konfiguracyjne.**

## **6.1. Ustawianie parametrów pracy czytnika.**

Konfiguracji dokonuje się w trakcie przygotowywania czytnika LP-18-WA do pracy na nowym stanowisku w celu ustalenia rodzaju podłączonego przetwornika. Parametry których zmiana nie jest wymagana należy zaakceptować klawiszem **[ENT]** . Ustawieniu podlegają następujące parametry:

- kierunek zliczania
- rodzaj przetwornika (liniowy / obrotowy)
- rozdzielczość / ilość impulsów na obrót

Czytnik może pracować zarówno z przetwornikami liniowymi (o rozdzielczości 0,05; 0,1; 0,2; 0,5; 1; 2; 5; 10; 50; 100 lub 1000um) jak i obrotowymi o dowolnej liczbie imp/obrót.

• tryb referencyjny

W celu skonfigurowania pracy czytnika należy uruchomić funkcję konfiguracji naciskając klawisze:

- **[PRG]**
- **[ENT]**
- $\bullet$  podać kod "739".

Następnie należy kolejno dla każdej osi ustawić poniższe parametry:

- **kierunek zliczania** (na wyświetlaczu osi pojawi się napis: kierunek dodatni dir.P" lub kierunek ujemny - "dir.n") - zmiany dokonuje się klawiszem **[DEL]** a akceptacji klawiszem **[ENT]**
- **typ przetwornika** (liniowy-'LIn', obrotowy 'rot') zmiany typu dokonuje się klawiszem [**DEL**] a akceptacji klawiszem [**ENT**].
- **rozdzielczość**

Po wybraniu typu liniowego ustawić rozdzielczość układu pomiarowego (na wyświetlaczu osi pojawi się napis "r. " oraz aktualna wartość rozdzielczości podana w [mm] - zmiana następuje automatycznie po naciśnięciu klawisza [**DEL**]

- **ilość impulsów na obrót** Po wybraniu typu obrotowego skasować aktualną klawiszem **[DEL]** i wpisać właściwą ( zakończyć klawiszem **[ENT]**)
- **tryb referencyjny** (na wyświetlaczu pojawia się napis "rEF") zmiany dokonuje się naciskając klawisz **[DEL]** a akceptacji klawiszem **[ENT]** . Możliwe są cztery tryby referencyjne zgodnie z tabelą poniżej.

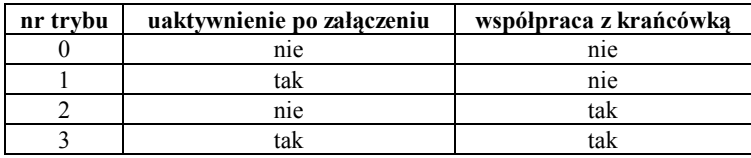

Jeśli chcemy aby wymiar w osi był podawany jako średnica należy dla tej osi wpisać 2 razy większą rozdzielczość niż to wynika z zastosowanego przetwornika.

Jeśli oś ustawiona do pracy z przetwornikiem obrotowym będzie wyświetlany kąt z rozdzielczością do 1 sekundy np. "127.23.16".

#### **6.2. Zadawanie współczynnika skalowania.**

Współczynnik ten jest liczbą , której wartość zawiera się w przedziale od 0,000001 do 9,999999.

Aby wprowadzić współczynnik należy nacisnąć klawisze :

- **[PRG] [ENT]**
- podać kod "635"
- wybrać os przyciskiem wyboru osi **[X]**
- **[DEL]**
- wprowadzić wartości współczynnika dla wybranej osi zakończyć klawiszem [**ENT**]

Współczynnik skalowania może znaleźć zastosowanie do kompensacji niewielkich nieliniowości przesuwu lub jako współczynnik korekcji odczytu dla nietypowych zastosowań.

Sposób obliczenia współczynnika skalowania dla pomiaru liniowego przy pomocy enkodera zamontowanego na śrubie.

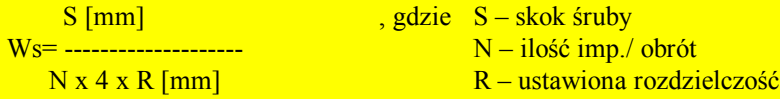

#### **6.3. Zadawanie kierunku zliczania.**

Programowanie kierunku zliczania zostało opisane w rozdziale 6.1 (jest to jeden z parametrów konfiguracyjnych.

## **6.4.Konfiguracja funkcji sterowania napędu – WA.**

Funkcja umożliwia automatyczne naprowadzanie posuwu na zadany wymiar. Sterowanie napędem osi X realizowane jest za pomocą 2 wyjść przekaźnikowych (po jednym dla załączania każdego kierunku i jednego wyjścia 0-10V dla zmiany prędkości). Odpowiednie wyjścia należy połączyć z odpowiednimi wejściami sterującymi układu napędowego. Sposób przyporządkowania wyjść pokazuje tabela poniżej. Opis złącza znajduje się w rozdziale 1.

#### *6.4.1. Zadawanie parametrów regulacji dla napędu.*

Parametr Xo to wartość drogi dochodzenia z prędkością Umin.

Offset Xm jest to parametr, który określa wielkość wyprzedzenia przed osiągnięciem wymiaru docelowego przy którym rozpoczyna się redukowanie napięcia na wyjściu sterującym OUT1.

Parametr Umin to wartość napięcia , do której regulator obniża napięcie sterujące podczas dochodzenia do zadanego położenia.

Parametr Tn określa wartość czasu narastania napięcia sterującego od momentu rozpoczęcia sterowania napędem osi.

Parametr Ust jest to wartość napięcia, która jest podawana na wyjście sterujące podczas wykonywania wzorcowania układu pomiarowego na punkcie referencyjnym lub podczas pracy w trybie sterowania "ręcznego".

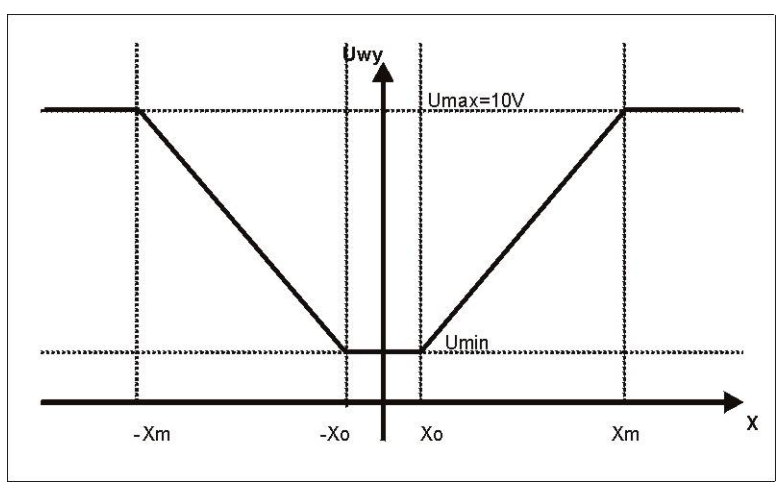

*Rys. 5 Ilustracja sposobu działania funkcji sterującej*

*Tabela opisu parametrów regulacji*

| numer   | PA1        | PA <sub>2</sub> | PA3         | PA4                     | PA5         |
|---------|------------|-----------------|-------------|-------------------------|-------------|
| nazwa   | Xm         | Xo              | Umin        | Uust                    | Tn          |
| zakres  | $0-99.99$  | 0.000-9.999     | $0-99$      | $0-99$                  | $0.0 - 9.9$ |
|         | (10.000)   | (1.000)         | (20)        | (99)                    | (5.0)       |
| wartość | droga w mm | droga w mm      | $\%$ z Umax | $\frac{0}{0}$<br>z Umax | czas [sek]  |

\* w nawiasach podano wartość nastaw fabrycznych, Umax = 10V

#### **Aby zaprogramować parametry regulacji należy:**

- nacisnąć kolejno klawisze **[PRG] , [ENT]**
- $\Box$  podać kod "530"
- wybrać parametr klawiszami strzałek **[]** lub minus **[]** (wyświetlacz informacyjny pokazuje numer parametru)
- **[DEL]**
- wpisać wartość
- **[ENT]**
- zakończenie procedury i zapis do pamięci następuje po naciśnięciu **[PRG]**

#### *6.4.2. Ustawianie parametrów trybu sterowania.*

Programowane są dwa parametry:

- tryb sygnału POK (sygnalizacja ustawienia pozycji)
- tryb ustawiania pozycji startowej PS po zakończeniu cyklu.

#### *Tabela trybu sterowania*

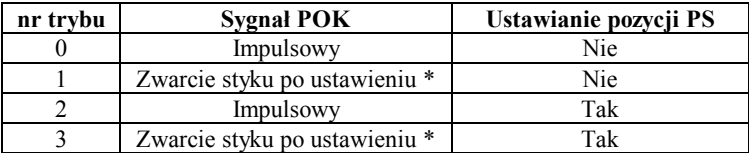

\* Styk jest rozwierany po podaniu sygnału COK na wejście INP2

#### **Aby zaprogramować tryb sterowania należy:**

- nacisnąć kolejno klawisze **[PRG] , [ENT]**
- $\Box$  podać kod "531"
- $\Box$  na wyświetlaczu pokaże się napis "TYPE-0"
- naciskając klawisz [DEL] zmienić wartość parametru od 0 do 3 wg tabeli trybu sterowania
- zakończenie procedury i zapis do pamięci następuje po naciśnięciu **[PRG]**

#### **6.4.3. Sposób podłączenia sygnałów sterujących.**

Sposób przyporządkowania wyjść pokazuje tabela poniżej. Opis złącz znajduje się w rozdziale 1 .

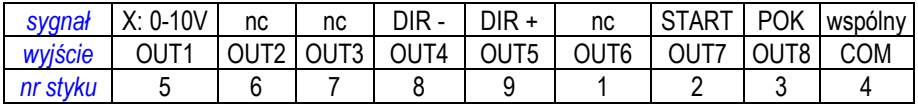

Sposób przyporządkowania wejść pokazuje tabela poniżej. Wejścia są uaktywniane poprzez chwilowe zwarcie do wspólnego styku nr 14 (-Uz).

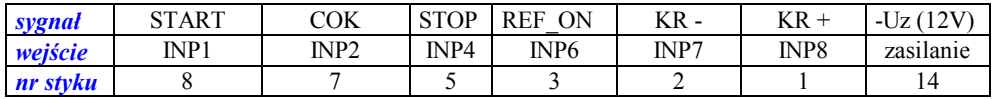

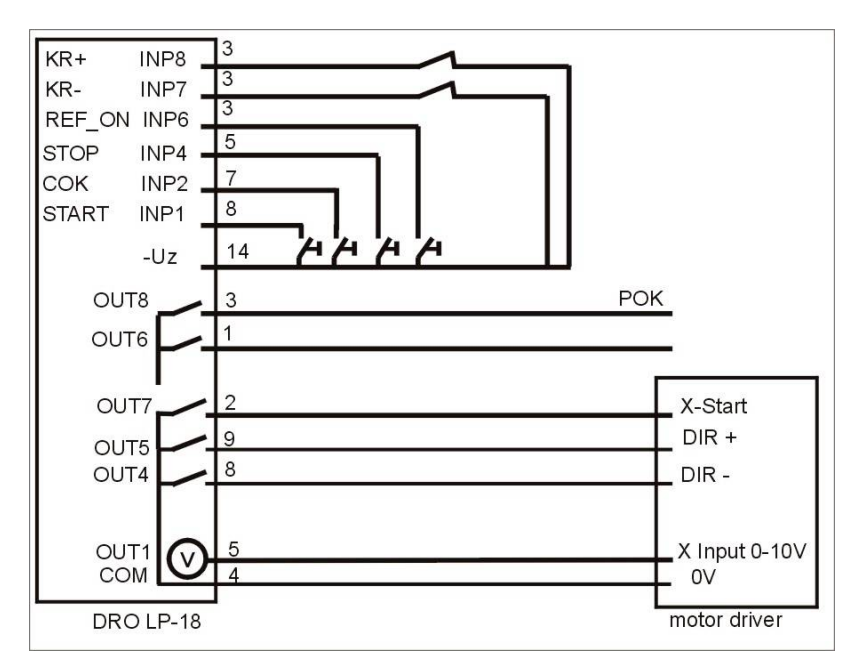

*Rys.6 Przykład podłączenia sygnału wyjściowego do jednostki sterującej*

**!** W przypadku podłączenia wyjść do cewek przekaźników należy stosować przekaźniki z cewkami DC i diody przeciw przepięciowe.

#### **6.4.4. Podłączenie krańcówek.**

Aby można było uruchomić sterowanie napędem trzeba podłączyć krańcówki (zezwolenie gdy sygnał zwarty). Krańcówka KR- działa w kierunku X- a krańcówka KR+ w kierunku X+. Jeśli w trakcie pracy automatycznej zostanie najechana krańcówka to praca zostanie przerwana.

Praca w trybie ręcznym jest również blokowana po najechaniu krańcówki wybranego kierunku.

W przypadku braku krańcówek w ich miejsce należy podpiąć zwory.

#### **6.4.5. Ustawianie zera układu pomiarowego.**

Zero układu pomiarowego należy ustawić na podstawie pomiaru długości wzorcowej w ustalonym położeniu układu pomiarowego. Czynność tą wykonuje się tylko raz w celu ustalenie początku układu pomiarowego lub w przypadku stwierdzenia rozkalibrowania się układu pomiarowego.

! Przed ustawieniem zera należy wykonać bazowanie maszyny.

Aby ustawić zero układu należy ustawić popychacz w znanym położeniu ( wzorcowym). Następnie należy zaprogramować ten wymiar nie zmieniając położenia układu pomiarowego.

Programowanie wymiaru wykonuje się w sposób następujący:

- nacisnąć kolejno **[PRG] [ENT]**
- $\Box$  podać kod "609"
- wprowadzić zmierzoną wartość zakończyć klawiszem [**ENT**]

## **7. Kolejność czynności przy uruchamianiu.**

- Podłączyć enkoder i sygnały sterujące we/wy,
- Zaprogramować parametry enkodera i parametry regulacji i parametry sterowania,
- Uruchomić napęd w trybie ręcznym, sprawdzić prawidłowość kierunku zliczania, kierunku sterowania napędem i działanie krańcówek. Wymiar powinien narastać i mieć znak dodatni przy odjeżdżaniu od piły, jeśli jest odwrotnie zmienić kierunek w konfiguracji enkodera. Kierunek sterowania po naciśnięciu klawiszy strzałek: na plus (od piły) **[]** lub minus (do piły) **[].** Jeśli jest odwrotnie zamienić podłączenie sygnałów sterujących falownikiem DIR+/DIR-,
- Sprawdzić prawidłowość działania krańcówek,
- Wykonać procedurę bazowania a następnie zerowania układu pomiarowego.

## *8. Ograniczenia.*

 Pozycjonowania automatycznego nie da się uruchomić jeśli czytnik jest w trybie programowania lub nie zostało wykonane bazowania.

Przy załączonej funkcji F2 nie można wykonać żadnej operacji na czytniku.

Nie można sterować napędami jeżeli nie są podłączone wyłączniki krańcowe lub zwory na wejściach INP7 i INP8.

## *9. Problemy.*

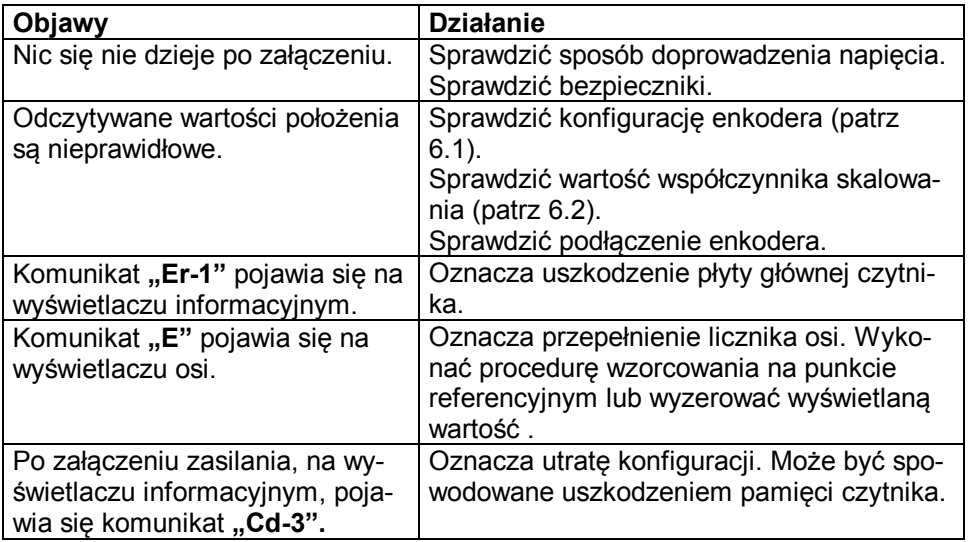